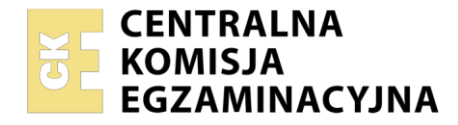

**Arkusz zawiera informacje prawnie chronione do momentu rozpoczęcia egzaminu**

#### Nazwa kwalifikacji: **Przygotowywanie oraz wykonywanie prac graficznych i publikacji cyfrowych** Symbol kwalifikacji: **PGF.04** Numer zadania: **01** Wersja arkusza: **SG**

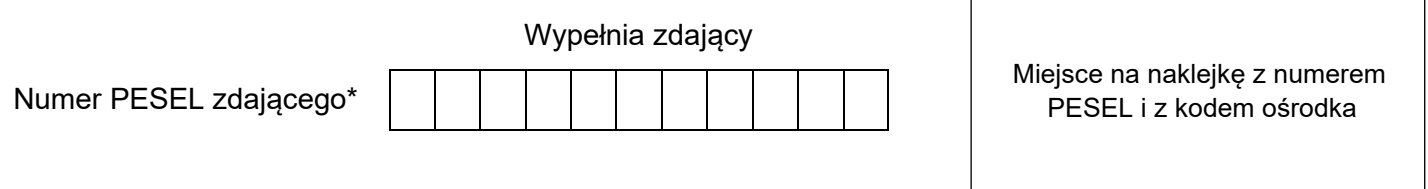

Czas trwania egzaminu: **180** minut. **PGF.04-01-24.01-SG** 

# **EGZAMIN ZAWODOWY Rok 2024 CZĘŚĆ PRAKTYCZNA**

# **PODSTAWA PROGRAMOWA 2019**

#### **Instrukcja dla zdającego**

- 1. Na pierwszej stronie arkusza egzaminacyjnego wpisz w oznaczonym miejscu swój numer PESEL i naklej naklejkę z numerem PESEL i z kodem ośrodka.
- 2. Na KARCIE OCENY w oznaczonym miejscu przyklej naklejkę z numerem PESEL oraz wpisz:
	- − swój numer PESEL\*,
	- − oznaczenie kwalifikacji,
	- − numer zadania,
	- − numer stanowiska.
- 3. Sprawdź, czy arkusz egzaminacyjny zawiera 5 stron i nie zawiera błędów. Ewentualny brak stron lub inne usterki zgłoś przez podniesienie ręki przewodniczącemu zespołu nadzorującego.
- 4. Zapoznaj się z treścią zadania oraz stanowiskiem egzaminacyjnym. Masz na to 10 minut. Czas ten nie jest wliczany do czasu trwania egzaminu.
- 5. Czas rozpoczęcia i zakończenia pracy zapisze w widocznym miejscu przewodniczący zespołu nadzorującego.
- 6. Wykonaj samodzielnie zadanie egzaminacyjne. Przestrzegaj zasad bezpieczeństwa i organizacji pracy.
- 7. Po zakończeniu wykonania zadania pozostaw arkusz egzaminacyjny z rezultatami oraz KARTĘ OCENY na swoim stanowisku lub w miejscu wskazanym przez przewodniczącego zespołu nadzorującego.
- 8. Po uzyskaniu zgody zespołu nadzorującego możesz opuścić salę/miejsce przeprowadzania egzaminu.

#### *Powodzenia!*

*\* w przypadku braku numeru PESEL – seria i numer paszportu lub innego dokumentu potwierdzającego tożsamość*

## **Zadanie egzaminacyjne**

Na podstawie informacji zawartych w arkuszu egzaminacyjnym oraz plików folderu *PGF.04-01-24.01-SGmateriały.7z* umieszczonego na pulpicie komputera, wykonaj ikonę działu prawo oraz zaprojektuj i przygotuj do druku stronę z artykułem dla magazynu dedykowanego nauczycielom.

#### Hasło do folderu to *magazyn123*

Zadanie wykonaj na przygotowanym stanowisku egzaminacyjnym, wyposażonym w komputer z niezbędnym oprogramowaniem. Rezultaty zapisz na pulpicie komputera w folderze nazwanym Twoim numerem PESEL w plikach:

- − *Ikona\_dzialu\_prawo* plik otwarty oraz zamknięty w formacie PDF;
- − *01.jpg*, *02.tif*;
- − *strona\_z\_artykulem* plik otwarty oraz zamknięty w formacie PDF*;*
- − *artykul\_druk.pdf*.

Po zakończeniu pracy rezultaty nagraj na płytę, a następnie zgłoś przez podniesienie ręki chęć sprawdzenia nagranej przez siebie płyty na wyznaczonym do tego stanowisku. Po uzyskaniu zgody przewodniczącego Zespołu Nadzorującego podejdź do stanowiska i sprawdź jakość nagrania poprzez otwarcie każdego pliku nagranego na płytę. W przypadku negatywnego wyniku pierwszej próby sprawdzenia masz możliwość ponownego nagrania płyty CD/DVD i sprawdzenia jakości nagrania. Sprawdzoną płytę opisz swoim numerem PESEL i pozostaw wraz z arkuszem egzaminacyjnym na swoim stanowisku.

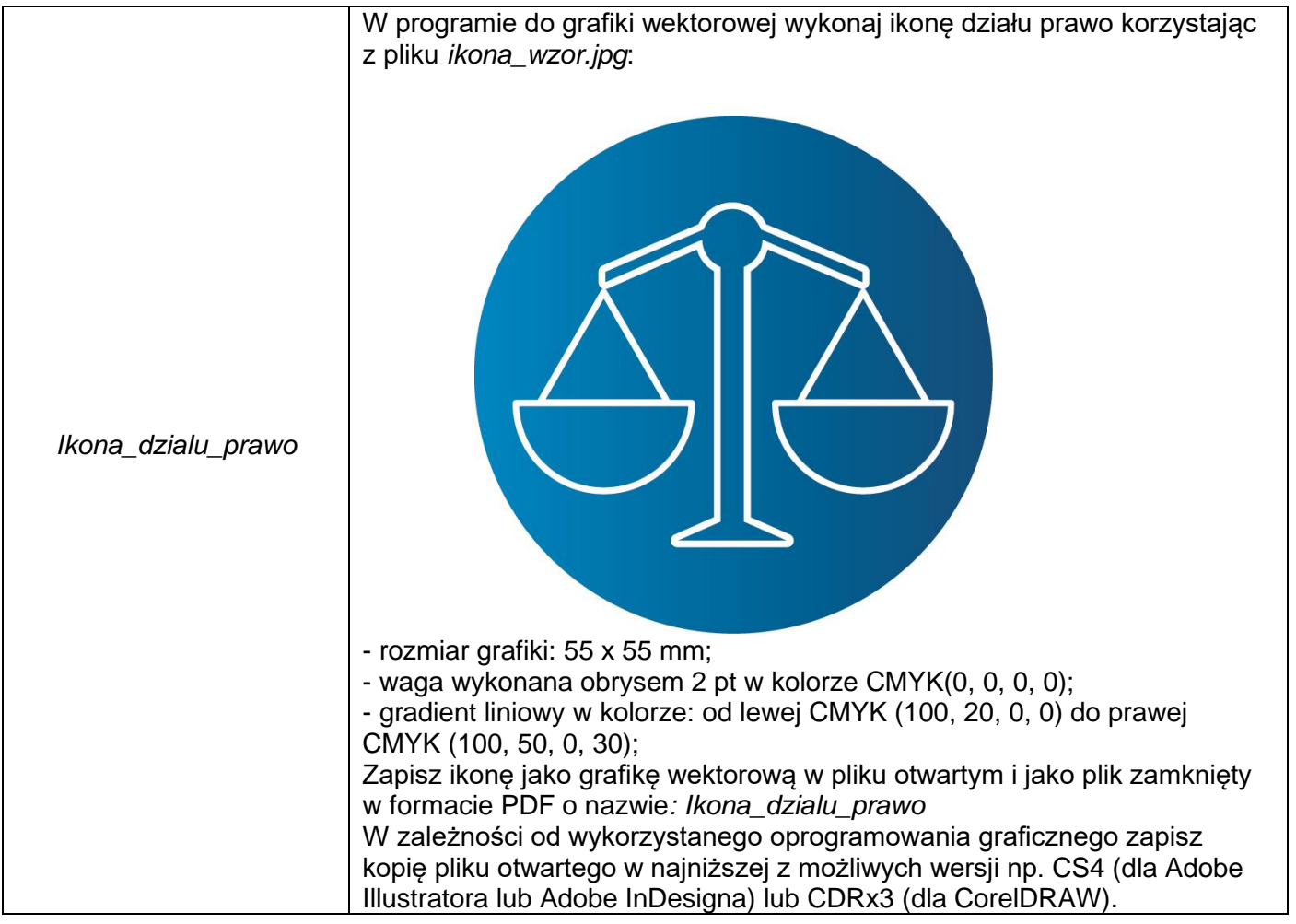

#### **Wytyczne dotyczące przygotowania projektu***.*

Strona 2 z 5

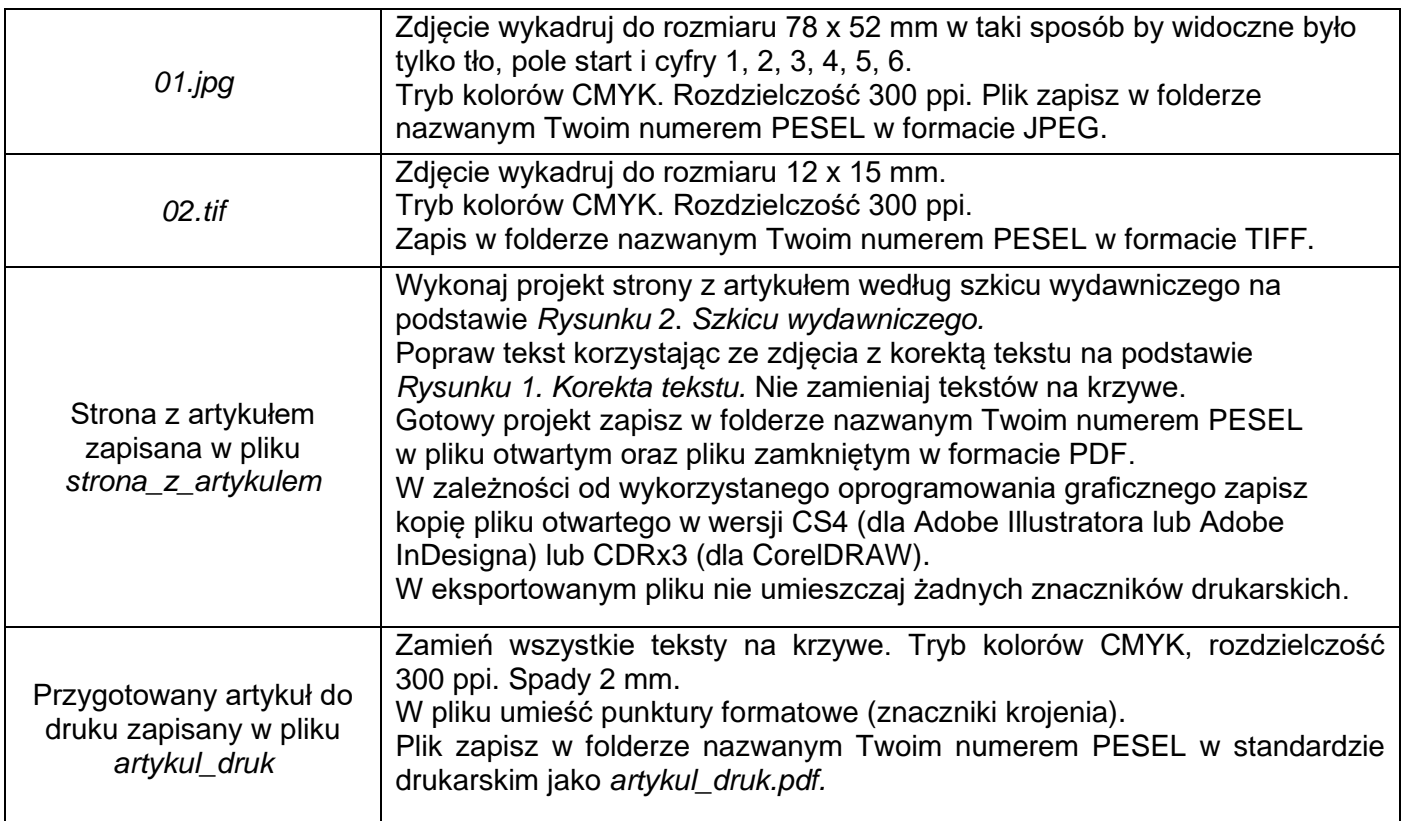

# **Czas przeznaczony na wykonanie zadania wynosi 180 minut.**

#### **Ocenie podlegać będą 4 rezultaty:**

- − ikona działu prawo w formacie PDF,
- − bitmapy *01.jpg, 02.tif,*
- − projekt strony z artykułem,
- − przygotowany plik do druku.

#### Co podlega ocenie?

Ocenianiu podlegają:

Osiągnięcia edukacyjne ucznia.  $1.$ 

Zachowanie ucznia  $2.$ 

۱.

## Na czym polega ocena?

(...) polega na rozpoznawaniu przez nauczycieli poziomu i postępów w opanowaniu przez ucznia wiadomości i umiejętności (...) wynikających z wymagań określonych w podstawie programowej oraz programie nauczania.

#### bold Ocenianie zachowania ucznia:

Polega na rozpoznawaniu stopnia respektowania przez ucznia zasad współżycia społecznego i norm etycznych oraz obowiązków określonych w statucie szkoły, przez:

- Wychowawce oddziału;
- Nauczycieli danego oddziału;
- Uczniów danego oddziału.

Ocenianie ucznia odbywa się w ramach oceniania wewnątrzszkolnego. Szczegółowe warunki i sposób oceniania wewnątrzszkolnego określa statut szkoły. Jest to dokumenty ogólnodostępny, może być opublikowany na stronie internetowej szkoły, w bibliotece szkolnej lub w sekretariacie.

#### Jaki jest cel oceniania

#### wewnątrzszkolnego?

- · Informowanie ucznia;
- udzielanie uczniowi pomocy w nauce;
- udzielanie wskazówek do samodzielnego planowania własnego rozwoju;
- motywowanie ucznia;
- dostarczanie rodzicom i nauczycielom
- informacji (o trudnościach ale również
- szczególnych uzdolnieniach ucznia);
- umożliwienie nauczycielom doskonalenia organizacji i metod pracy dydaktyczno-wychowawczej.

 $38$ 

#### Jakie oceny wystawia szkoła:

- Bieżace;
- Śródroczne klasyfikacyjne;
- Roczne klasyfikacyjne;
- Końcowe.

Ocenianie bieżące z edukacyjnych ma zajęć na celu /-3 monitorowanie pracy ucznia oraz przekazywanie uczniowi informacji o jego osiągnięciach edukacyjnych pomagających w uczeniu się, poprzez wskazanie, co uczeń robi dobrze, co i jak wymaga poprawy oraz jak powinien dalej się uczyć.

Oceny są jawne dla ucznia i jego rodziców.

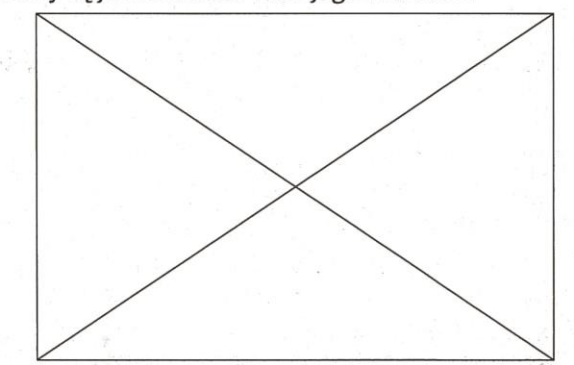

Oceny z zajęć edukacyjnych nie mają wpływu na ocenę z zachowania. Ocena z zachowania nie może mieć wpływu na oceny klasyfikacyjne z zajęć edukacyjnych oraz na promocję oraz ukończenie szkoły.

# Jaka jest skala ocen.

Roczne, a w szkole policealnej - semestralne, oraz końcowe oceny klasyfikacyjne z zajęć edukacyjnych, ustala się w stopniach według następującej skali:

့ြ

- $\cdot$  celujący 6;
- bardzo dobry 5;
- $dobry 4;$
- $dostateczny 3;$
- $d$ opuszczający 2;
- niedostateczny 1.

#### **Rysunek 1. Korekta tekstu**

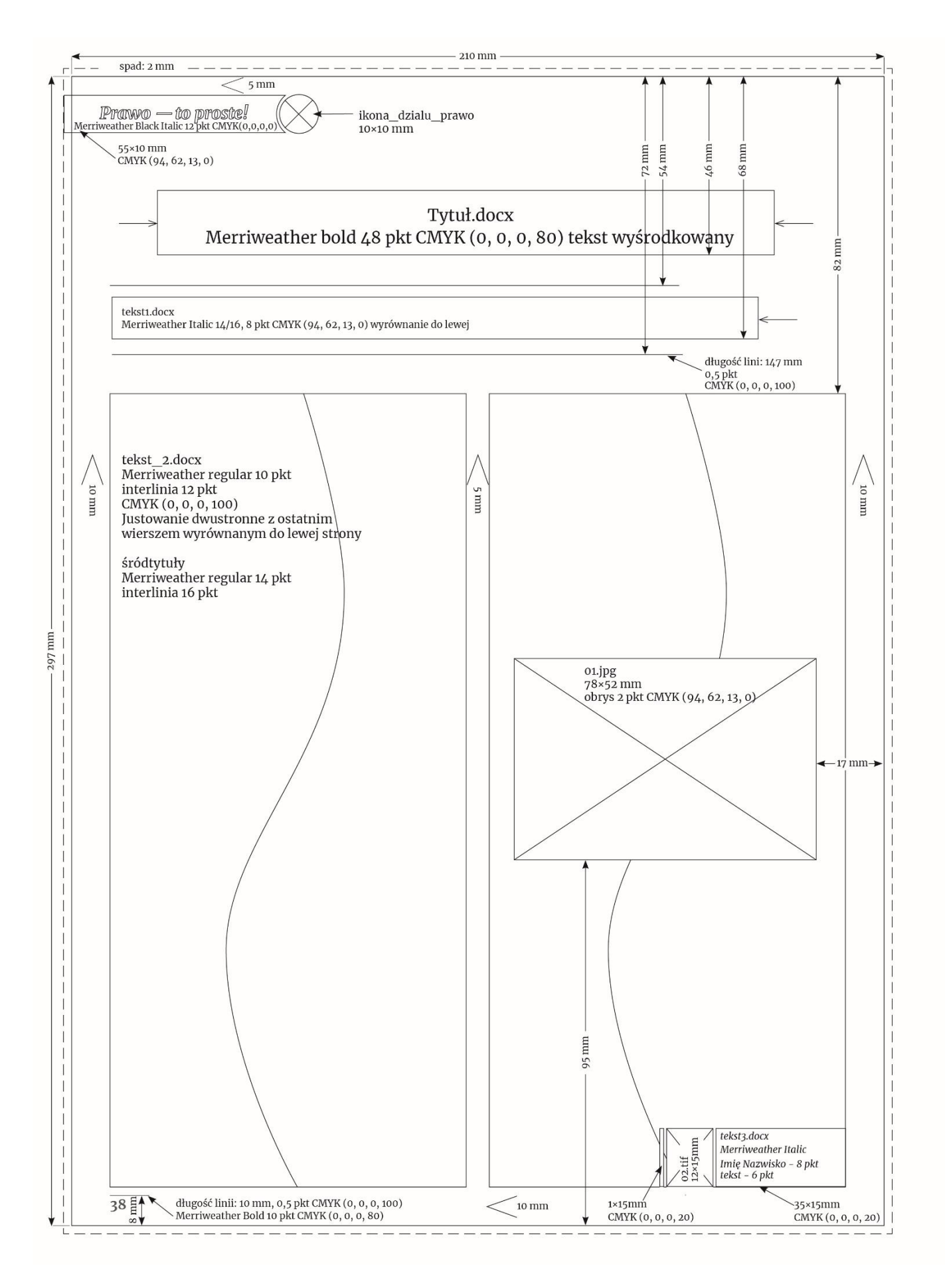

**Rysunek 2. Szkic wydawniczy**

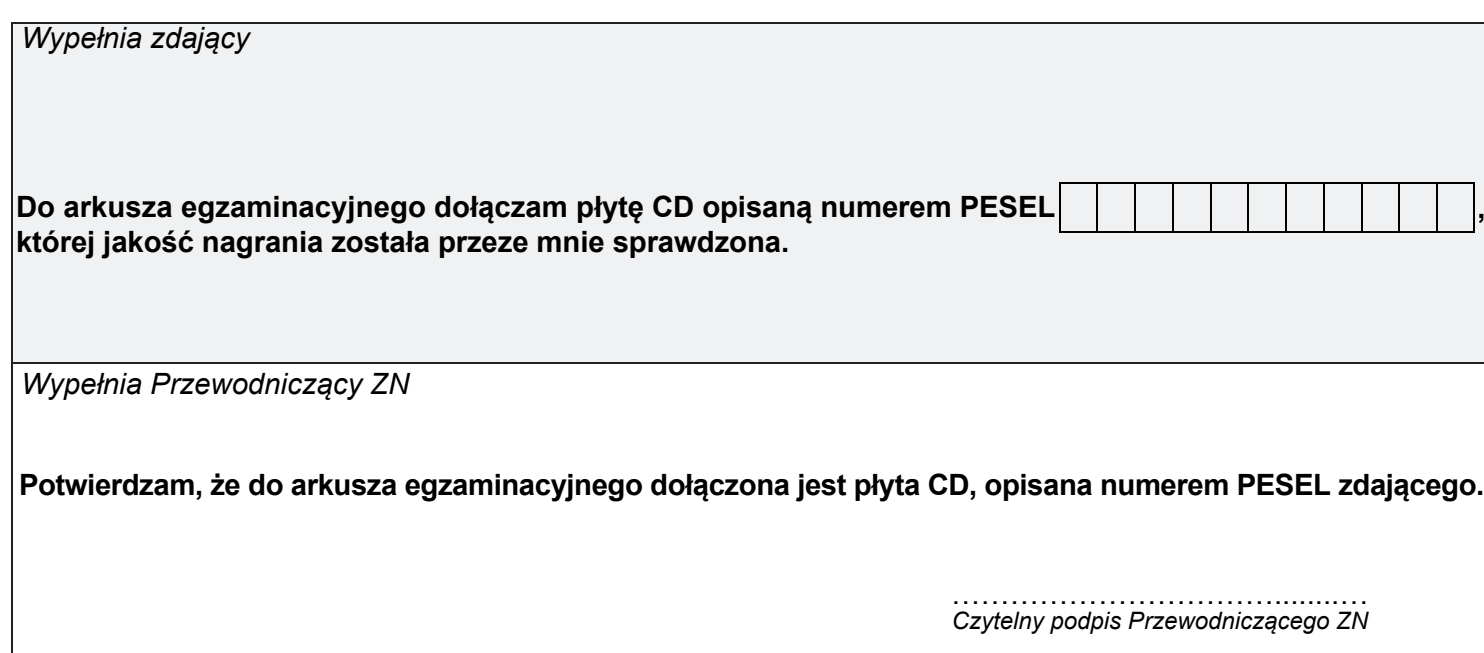